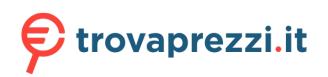

Questo manuale d'istruzione è fornito da trovaprezzi.it. Scopri tutte le offerte per Roland Sintetizzatore digitale SH-01A Grigio o cerca il tuo prodotto tra le migliori offerte di Strumenti Musicali

#### Roland SH-01A SOUND MODULE In order to use this device correctly, please carefully read "USING THE UNIT SAFELY" and "IMPORTANT NOTES" (the Leaflet "USING THE UNIT SAFELY) before use. Enalish Owner's Manua After reading, keep these instructions at hand for immediate reference Copyright © 2017 ROLAND CORPORATION Introduction **Returning to the Factory Settings (Factory Reset)** Adjusts the tempo The SH-01A is a sound module that can be used in conjunction with the K-25m keyboard unit Here's how to return the SH-01A to its factory-set state. When selecting a patch, this knob switches banks. Hold down the SEQUENCER [LOAD] button and turn this knob to adjust the (sold separately). The sound can be heard through the built-in speakers. 1. While holding down the [2] button, turn on the power. [TEMPO/VALUE] The SH-01A can operate on batteries or on USB bus power. If you are using batteries, insert The [MENU] button blinks. SHUFFLE value four AA batteries, making sure that the batteries are oriented correctly If you decide to cancel the factory reset, turn off the power Hold down one of the ARPEGGIO buttons and turn this knob to change the \* If you handle batteries improperly, you risk explosion and fluid leakage. Make sure that SCALE value. 2. Press the [MENU] button to execute the factory reset you carefully observe all of the items related to batteries that are listed in "USING THE UNIT [TUNF] knob Adjusts the pitch of the entire SH-01A. 3. When all buttons blink, turn the SH-01A's power off, then on again SAFELY" and "IMPORTANT NOTES" (leaflet "USING THE UNIT SAFELY"). SEQUENCER Activates sequencer write mode. Data Backup/Restore When turning the unit over, be careful so as to protect the buttons and knobs from damage [LOAD] buttor SEQUENCER Also, handle the unit carefully: do not drop it. Starts the sequencer Backup [PLAY] buttor When the batteries run low, the indication " $b \ge L_0$ " appears in the display. Replace the ARPEGGIO Selects TYPE "DOWN" and turns the arpeggio on battery as soon as possible. [DOWN] buttor 1. Connect your computer to the SH-01A's USB port via USB cable. ARPEGGIO Selects TYPE "U&D" and turns the arpeggio on Using the SH-01A in conjunction with the DK-01 Boutique Dock (sold separately) 2. While holding down the [MENU] button, turn on the power [U&D] button ARPEGGIO ➡ For installation / removal / angle adjustment, refer to the DK-01's Owner's Manual. 3. Open the "SH-01A" drive on your computer Selects TYPE "UP" and turns the arpeggio on [UP] button The backup files are located in the "BACKUP" folder of the "SH-01A" drive Using the SH-01A in conjunction with the K-25m keyboard unit (sold separately) ns HOLD on [HOLD/LEGATO] 4. Copy the backup files into your computer If ARPEGGIO is on, the arpeggio continues playing even after you release the → For installation / removal / angle adjustment, refer to the K-25m's Owner's Manual. keyboard. 5. After copying is completed, eject the USB drive. Playing the SH-01A via MIDI or USB [KEY TRANSPOSE/ Transposes the pitch. This lets you perform in a different key without changing Windows 10/8/7 **REST**] button your fingering. You can also play the SH-01A via USB. For details, refer to "Connecting Your Equipment." Right-click on the "SH-01A" icon and execute "Eject." CV/GATE OUT You can connect an analog synthesizer equipped with CV/GATE input jacks, Mac OS Connecting Your Equipment jacks and control its note on/off or pitch Drag the "SH-01A" icon to the Trash icon in the Dock. \* To prevent malfunction and equipment failure, always turn down the volume, and turn off all The arpeggiator or sequencer can play in synchronization with a clock signal EXT CLK IN jack the units before making any connections 6. Turn the SH-01A power off. that is input from this jack **φ φ φ φ** Restore 2 Ribbon controllers (C1/C2) 1. As described in the procedure for "Backup" Step 1–3, open the "SH-01A" drive on your These are touch-type ribbon controllers. C1 (left) is pitch bend, and C2 (right) is modulation. **≧Roland** ∘ You can select either one octave or two octaves as the octave range of the arpeggiator. computer. While you hold down the [DOWN] [U&D] [UP] buttons, the LED indication of C1 changes. 2. Copy the SH-01A backup files into the "RESTORE" folder of the "SH-01A" drive. \Lambda Micro USB (+<+-) port 3. After copying is completed, eject the USB drive and then press the [MENU] button Use a commercially available USB 2.0 cable (A-micro B) To select one octave (the bottom LED blinks). Tap the lower half of C1 4. After the LEDs have completely stopped blinking, turn off the power to connect this port to your computer. It can be used to Tap the upper half of C1 To select two octaves (the top LED blinks) transfer USB MIDI and USB audio data. You must install the Panel Description USB driver when connecting the SH-01A to your computer. Download the USB driver from the If a K-25m keyboard unit, USB, or MIDI are not connected, touching the C1 controller plays a Roland website. For details, refer to Readme.htm which is included in the download preview sound. → https://www.roland.com/support/ 1 LFO Do not use a micro USB cable that is designed only for charging a device. Charge-only cables Here you can create cyclic change (modulation) in the sound. cannot transmit data. [VOLUME] knob Adjusts the volume [RATE] slide ines the speed of the LFO modulation. Selects the LFO waveform. PHONES iack ✓ (Sawtooth wave), ► (Reverse sawtooth wave) Wave knob Connect headphones (sold separately) here OUTPUT jack 4 vco Connect this jack to your amp or monitor speakers. Selects the waveform that determines the character of the sound, and determines the pitch. 📵 MIX IN jack Col mon section This is the audio input jack. Sound from the connected device is output from the OUTPUT jack and PHONES jack Adjusts the depth to which the 3 LFO modulate the VCO. [MOD] slider BENDER [VCO] Specify the amount of pitch change (VCO) and the amount of filter change 6 MIDI jack [RANGE] knob Specifies the octave of the oscillator MIDI OUT MIDI IN [VCF] sliders (VCF) that occurs when you perform pitch bend operation You can play the SH-01A by connecting a MIDI device via a When the switch is set to "MAN" (MANUAL): Specifies the depth of the effect produced by the LFO when it is used for commercially available MIDI cable. MOD [LFO] slider The slider adjusts the pulse width value [PORTAMENTO] Adjusts the time taken by the pitch change When the switch is set to "LFO" or "ENV": MIDI keyboard SH-01A [PULSE WIDTH] The slider adjusts the depth of modulation. Turning the SH-01A On OFF: Portamento is not applied slider/switch What is pulse width? PORTAMENTO AUTO: Portamento is applied only when you play legato Pulse width is a value indicating the percentage occupied by the upper

#### G [POWER] switch This turns the power on/off

- After you've made connections correctly, be sure to turn on the power in the order of the SH-01A first, and then the connected system. Powering-on in the incorrect order may cause malfunctions or damage. When turning the power off, power-off the connected system first, and then the SH-01A
- \* Before turning the unit on/off, always be sure to turn the volume down. Even with the volume turned down, you might hear some sound when switching the unit on/off. However, this is normal and does not indicate a malfunction.
- switch ON: Portamento is always applied. [MENU] button Select a menu item.

Indicates the tempo or step.

When you're selecting a patch or pattern, this indicates the bank and number The decimal point of the first digit indicates that the pattern is being edited.

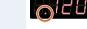

Display

- The decimal point of the fourth digit indicates that the sound is being edited
  - 126

|          | Shifts the pitch up or down by one octave. |                                 |
|----------|--------------------------------------------|---------------------------------|
| RANSPOSE | L:                                         | The pitch is one octave lower.  |
| witch    | M:                                         | The pitch is not changed.       |
|          | H:                                         | The pitch is one octave higher. |
|          |                                            |                                 |

#### 6 VCF

These settings determine the brightness and thickness of the sound. Here you can also specify the time-varying change (envelope) for the filter.

| Controller                                                                             | Explanation                                                                                                    |  |
|----------------------------------------------------------------------------------------|----------------------------------------------------------------------------------------------------|--|
| [FREQ] slider                                                                          | Specifies the cutoff frequency of the low-pass filter.                                                          |  |
| [RES] slider                                                                           | Resonance boosts the sound in the region of the filter's cutoff frequency.                                      |  |
| [ENV] slider                                                                           | Adjusts the depth of control when using the envelope generator signal to<br>control the VCF's cutoff frequency. |  |
| [MOD] slider                                                                           | Adjusts the depth of control when using the modulator signal to control the VCF's cutoff frequency.             |  |
| [KYBD] slider Allows the filter cutoff frequency to vary according to the key that you |                                                                                                    |  |

#### 🔽 VCA

Here you can create time-varying change (envelope) for the volume.

| Controller        | Explanation   |                                                                                                    |
|-------------------|---------------|----------------------------------------------------------------------------------------------------|
| [ENV/GATE] switch | ENV:<br>GATE: | The note is sounded according to the envelope specified by<br>the ADSR settings.<br>The note sounds at a fixed volume only while the key is held<br>down. |

#### 8 ENV

These settings specify the envelope

| Controller        | Explanation                                                                                                    | $\wedge$                                                                                                    |  |
|-------------------|----------------------------------------------------------------------------------------------------|----------------------------------------------------------------------------------------------------|--|
| [A] slider        | Attack time                                                                                                    |                                                                                                    |  |
| [D] slider        | Decay time                                                                                                    |                                                                                                    |  |
| [S] slider        | Sustain level                                                                                                    |                                                                                                    |  |
| [R] slider        | Release time                                                                                                    | LNOTE ON NOTE OFFJ                                                                                                    |  |
| [GATE/TRIG] switc | GATE+TRIG: The envelope attack<br>LFO: When a key is held d<br>each cycle of the LFO<br>GATE: The envelope attack | each cycle of the LFO.<br>ATE: The envelope attacks each time a key is pressed from a state of<br>no keys being held. The envelope does not attack when notes |  |

## Selecting/Saving Patches (So

### Patch select mode

1. Press the [MENU] button

#### 2. Press the [1] button

| Controller                      | Explanation                        |
|---------------------------------|------------------------------------|
| [VALUE] knob                    | Switches banks.                    |
| [1]–[8] button                  | Switches patches.                  |
| [1]–[8] buttons<br>(Long-press) | Writes the patch.                  |
| [MENU] button                   | Selects sequencer mode (normally). |

#### Manual mode

segment of a square wave. If the upper and lower segments are unequal

One octave lower

Two octaves lower

Two octaves lower (narrow pulse width)

the result is an asymmetrical square wave

This mixer adjusts the volumes of the VCO, SUB OSC, and NOISE.

Square wave level

Sawtooth wave leve

Specifies the SUB OSC type 1 OCT DOWN:

Sub oscillator level

2 OCT DOWN:

2 OCT DOWN

Noise level

5 SOURCE MIXER

[『끄] slider

[1] slider

[SUB OSC] slider

[SUB OSC] switch

[NOISE] slider

- 1. Press the [MENU] button.
- 2. Press the [8] button
- Switches the patch to Manual.

#### Sequencer

The SH-01A contains a digital sequencer that can record up to 100 steps, allowing it to automatically play simple phrases.

The operation of storing data in the sequencer is called "LOAD," and the operation of making the sequencer play the data stored in the sequencer is called "PLAY."

The SH-01A lets you easily and confidently load data into the sequencer by using the appropriate number of short notes or rests to represent notes and rests of various lengths. Example when one step is an eighth note

| Controller                       | Explanation                                     |
|----------------------------------|-------------------------------------------------|
| [LOAD] button Starts/stops LOAD. |                                                 |
| [PLAY] button                    | Starts/stops PLAY.                              |
| [REST] button                    | Loads a rest (only during LOAD).                |
| [LEGATO] button                  | Used to load legato or slur (only during LOAD). |

# Sequencer Load

## 1. Press the [LOAD] button, getting the indicator to light.

#### 2. Play the keyboard.

Pitches are recorded in the order of the keys that you press.

No matter how you play, the time values will turn out the same.

#### When one step is an eighth note

| 5           | No matter how you play the notes, all will be stored in the same time values.         |
|-------------|---------------------------------------------------------------------------------------|
| ۴           | Press the [REST] button, the shortest rest will be memorized.                         |
| Slur<br>Tie | Load the first note, then press the next note while holding the [LEGATO] button down. |

#### 3. Press the [LOAD] button to make the indicator go dark.

- \* This sequencer can store up to 100 steps, but the shortest time value is counted as one step, and the longer time values cost more steps.
- \* If all 100 steps are stored, the SH-01A will automatically return to normal playing condition.

#### **Sequencer Play**

1. Press the [PLAY] button, getting the indicator to light.

The loaded notes play back. All notes are played non-legato except for notes that you recorded legato.

When playback reaches the end of the loaded notes, playback returns to the beginning and continues repeating.

- 2. Press the [PLAY] button once again to stop playback.
- \* If slurs are recorded, make sure that the envelope generator's gate/trigger select switch is set to GATE during playback.

#### Arpeggio

The SH-01A has an auto arpeggio function that automatically generates arpeggios according to the keys that you hold down.

| Controller                                                                       | Explanation                                             |
|----------------------------------------------------------------------------------|---------------------------------------------------------|
| [UP] button,<br>[U&D] button,<br>[DOWN] button                                   | Specifies the pattern of movement.                      |
| [VALUE] knob                                                                     | Specifies the tempo.                                    |
| Press the [HOLD]<br>button.                                                      | Arpeggio continues even after you release the keyboard. |
| Hold down the [UP]<br>or [U&D] or [DOWN]<br>button and turn the<br>[VALUE] knob. | Changes the SCALE setting.                              |

# Playing arpeggios

- 1. Press the [UP], [U&D], or [DOWN] button. The indicator is lit.
- 2. Press two or more keys simultaneously
- An arpeggio plays
- \* The SH-01A's arpeggio function works only when you hold down multiple keys simultaneously; you can play normally by playing single notes non-legato (releasing the previous key before pressing the next key).

# Turning the arpeggio function off

 Once again press the button that's on (whose indicator is lit). You return to normal playing.

#### Note

\* If you press the notes of the chord at inconsistent timings, the beginning of the arpeggio might be disordered. Press the notes of the chord simultaneously.

- \* Unless the hold setting is turned on, the arpeggio repeats as long as you hold down the keys.
- \* The way in which the arpeggio plays depends on how the envelope generator's gate trigger select switch is set.

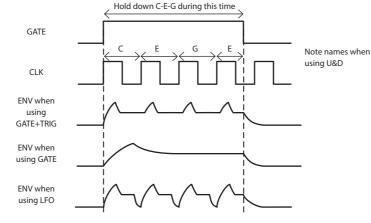

If this switch is in the GATE position, and the ADSR is set to produce a decaying sound (S=0), the sound stops when the envelope ends.

#### Hold

You can hold the sound even after the key is released, by pressing the [HOLD] button. The level of the sound is determined by the Sustain level (S) of the **@**ENV.

#### Key Transpose

Transposition to any key is possible. By using the appropriate key , you can shift the pitch of the entire keyboard.

# How to transpose

- 1. Hold down the [KEY TRANSPOSE] button and press any key except for the center C key. If transpose is specified, the KEY TRANSPOSE indicator is lit.
- To clear the transpose setting, hold down the [KEY TRANSPOSE] button and press the center "C" key.

The KEY TRANSPOSE indicator goes dark.

#### Selecting Assign Mode (Mono/Unison/Poly/Chord

1. Press the [MENU] button.

#### 2. Press the [3] button.

| Controller | Function               | Explanation                                                                                                    |
|------------|------------------------|----------------------------------------------------------------------------------------------------|
| [1] button |                        | Monophonic<br>Plays monophonically.                                                                                                    |
| [2] button |                        | Unison<br>Layers multiple notes and plays them as a<br>single note.                                                                                                  |
| [3] button | POLY                   | Polyphonic<br>Plays polyphonically.                                                                                                    |
| [4] button | CHORD                  | Chord<br>Layers notes together.                                                                                                    |
| [5] button | (Voice 1 is always on) | (Key shift cannot be specified for voice 1)                                                                                                    |
| [6] button | Turns voice 2 on/off   | Available only when using chord.                                                                                                    |
| [7] button | Turns voice 3 on/off   | <ul> <li>By holding down the button and pressing a key, you can specify voice key shift.</li> <li>The shift value is shown while you hold dow the button.</li> </ul> |
| [8] button | Turns voice 4 on/off   |                                                                                                    |

The setting is saved in the patch.

#### Selecting/Saving a Pattern

Pattern select mode

#### 1. Press the [MENU] button.

- 2. Press the [2] button.
- Controller
   Explanation

   [VALUE] knob
   Switches banks.

   [1]-[8] buttons
   Switches patterns.

# Controller Explanation [1]-[8] buttons Writes the pattern. (Long-press) Selects sequencer mode (normally).

#### Settings (Entering the SYSTEM)

- 1. Press the [MENU] button.
- 2. Press the [4] button.
- 3. Turn the [TEMPO/VALUE] knob to select the SYSTEM Item.
- Press the [1] button to confirm the SYSTEM Item. The display shows the value.
- 5. Use the [TEMPO/VALUE] knob to edit the value.
- 6. Press the [MENU] button to exit the SYSTEM.

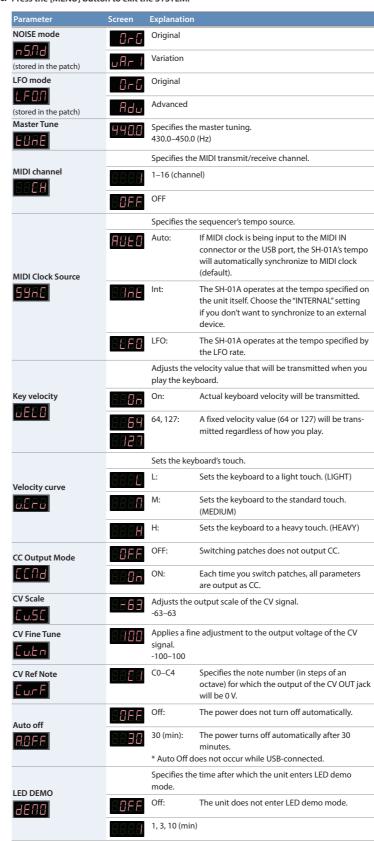

| Parameter              | Screen  | Explanation                                                                                                    |
|------------------------|---------|----------------------------------------------------------------------------------------------------|
|                        |         | Sets the note scale type of the ribbon controller (default: Chromatic).                                                    |
|                        | 8888    | Chromatic                                                                                                    |
|                        | 8.8.8.8 | Major                                                                                                    |
|                        | 8.888   | Natural Minor                                                                                                    |
|                        | 8888    | Harmonic Minor                                                                                                    |
|                        | 8888    | Ascending Melodic Minor                                                                                                    |
|                        | 8888    | Bluenote                                                                                                    |
| Ribbon controller note | 6888    | Bluenote (with grace note)                                                                                                 |
| scale                  | 8888    | Dorian                                                                                                    |
|                        | 8.888   | Mixolydian                                                                                                    |
|                        | 8.8.8.8 | Diminished                                                                                                    |
|                        | 8888    | Wholetone                                                                                                    |
|                        | 8888    | Altered                                                                                                    |
|                        | 8889    | Hungarian Minor                                                                                                    |
|                        | 8858    | Insenpo                                                                                                    |
|                        | 8988    | Ryukyu                                                                                                    |
|                        | 8885    | Persian                                                                                                    |
| C2 modulation hold     |         | If this is set to Hold, the value is held even if you take your finger off of ribbon controller C2 (default setting: Off). |
| 62.08                  | 8.88.8  | Off                                                                                                    |
|                        | 8888    | Hold                                                                                                    |

## **Fixed Battery Operation Mode**

This mode prevents the unit from switching to bus power even if it is connected to a USB port. This allows the unit to be used even with a USB port that does not supply power.

1. While holding down the [7] button, turn on the power.

### Main Specifications

Roland SH-01A: Sound Module

| Maximum Polyphony                                                                                         | 4 voices                                                                                |  |  |
|----------------------------------------------------------------------------------------------------|-----------------------------------------------------------------------------------------|--|--|
| Power Supply                                                                                              | Rechargeable Ni-MH battery (AA, HR6) x 4, Alkaline battery (AA, LR6) x 4, USB bus power |  |  |
| Current Draw                                                                                              | 500 mA (USB bus power)                                                                  |  |  |
| Dimensions         300 (W) x 128 (D) x 46 (H) mm           11-13/16 (W) x 5-1/16 (D) x 1-13/16 (H) inches |                                                                                         |  |  |
| Weight                                                                                                    | 965 g (including batteries)<br>2 lbs 3 oz                                               |  |  |
| Accessories                                                                                               | Owner's Manual, Leaflet "USING THE UNIT SAFELY,"<br>Alkaline battery (AA, LR6) x 4      |  |  |
| Options (sold<br>separately)                                                                              | Keyboard unit: K-25m<br>Boutique Dock: DK-01                                            |  |  |

\* This document explains the specifications of the product at the time that the document was issued. For the latest information, refer to the Roland website.

### Intellectual Property Right

- The copyright of content in this product (the sound waveform data, style data, accompaniment patterns, phrase data, audio loops and image data) is reserved by Roland Corporation.
- Purchasers of this product are permitted to utilize said content (except song data such as Demo Songs) for the creating, performing, recording and distributing original musical works. Purchasers of this product are NOT permitted to extract said content in original or modified form, for the purpose of distributing recorded medium of said content or making them available on a computer network.